## **Resource Transformation**

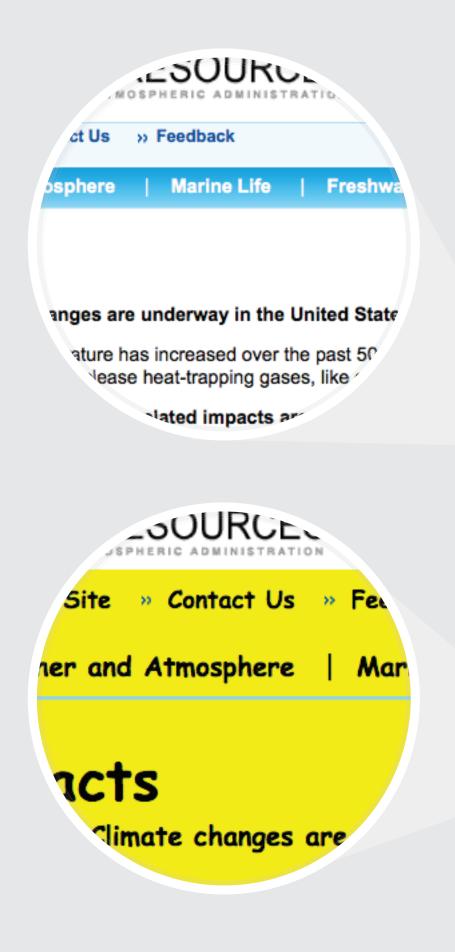

Students in a science class are working on research projects related to climate change. The instructor finds an educational resource in which Learner Options, a GPII personalisation tool, has been implemented. At the beginning of the class she gives the students a demonstration of how to use this tool to set the site up to meet their individual learning needs.

Upon landing on the webpage one student opens the Learner Options panel and tries a few different contrast settings out. She finds that the low contrast setting eases her eye strain. At the same time she activates the "underline and bold links" to make them easier for her to identify.

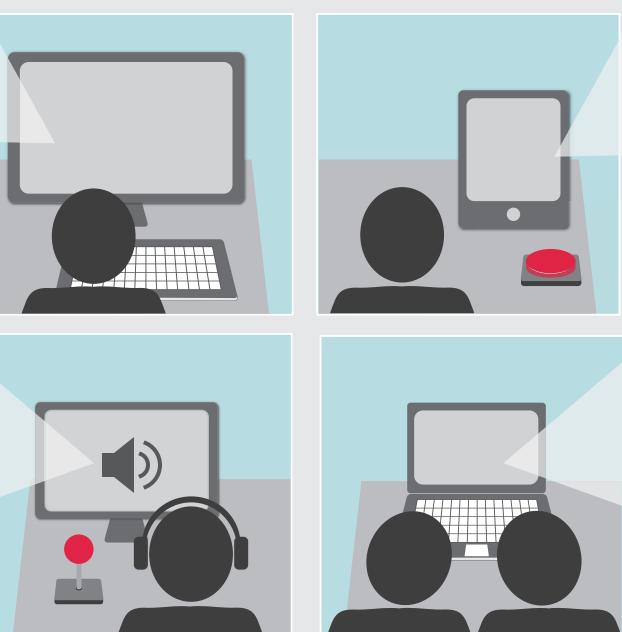

Using the Learner Options panel one student turns on text-to-speech and then sets the contrast to black on yellow, increases the text size, and changes the font. He finds that these settings help him to follow along with the text as he is listening, which helps his language comprehension.

Two students are working together and want to magnify the text so that both of them can see it. They open the Learner Options panel and try out the "Text Size" slider. Once they've adjusted it to their liking they turn on Simplify and they find that this makes it easier to follow along with the main content together.

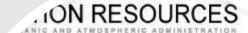

ut this Site Contact Us Feedbac

imate Change Impacts

Weather and Atmosphere

## acts

Climate changes are underway in the United States and are p Global temperature has increased over the past 50 years, prima behaviors that release heat-trapping gases, like carbon dioxide

Marine Life

Widespread climate-related impacts are occurring now an

es are happening in the United States, and els nese changes are affecting sectors of our soc are things that we depend upon; water, er

## ange Imp

- e underway in the United S
  - increased over the pas'
    - 1 impacts ar